## **How to Sign In:**

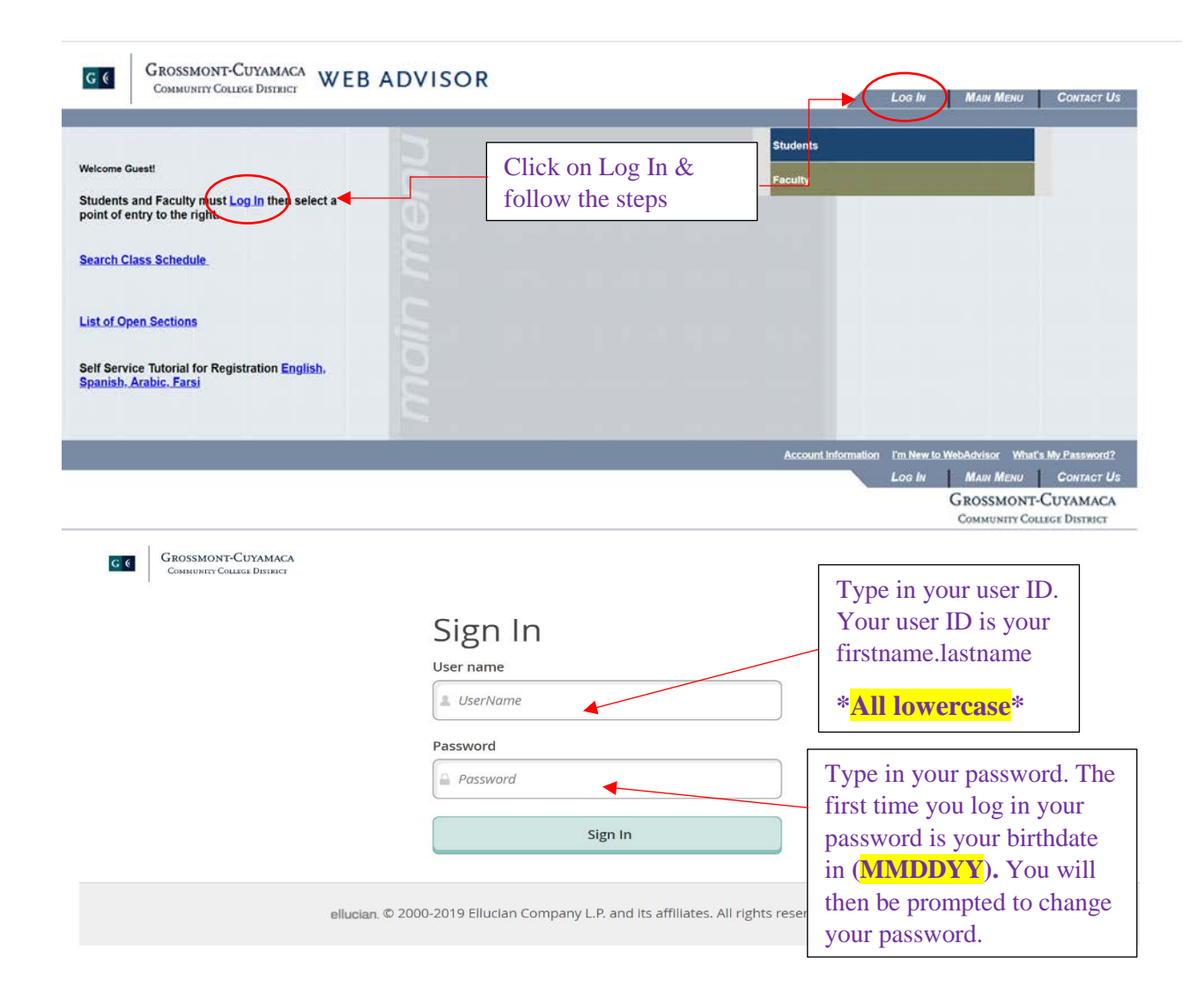

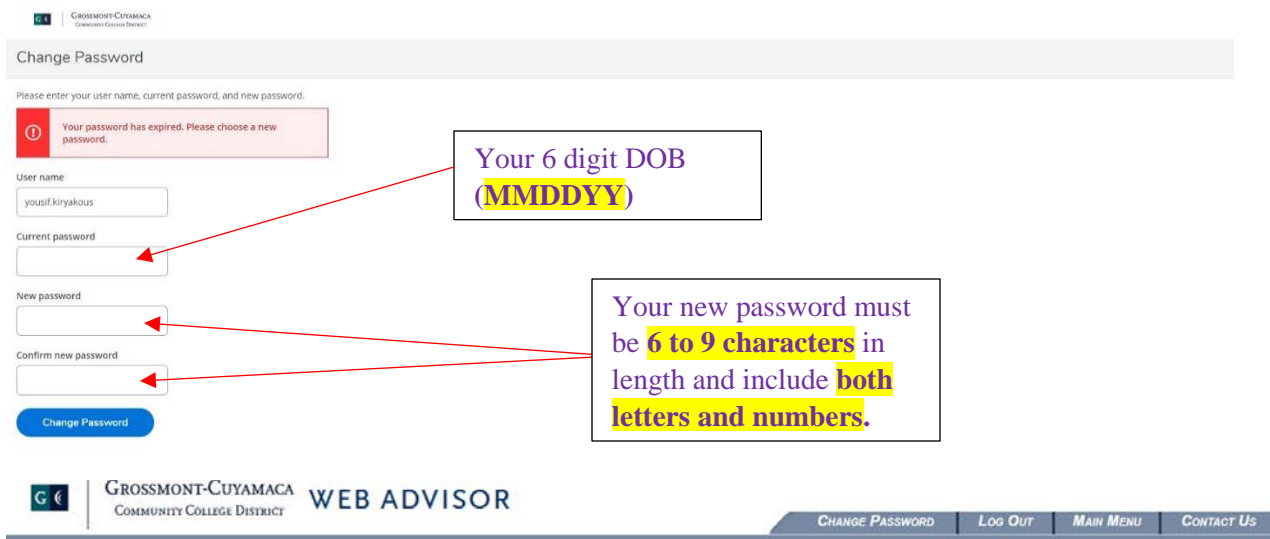

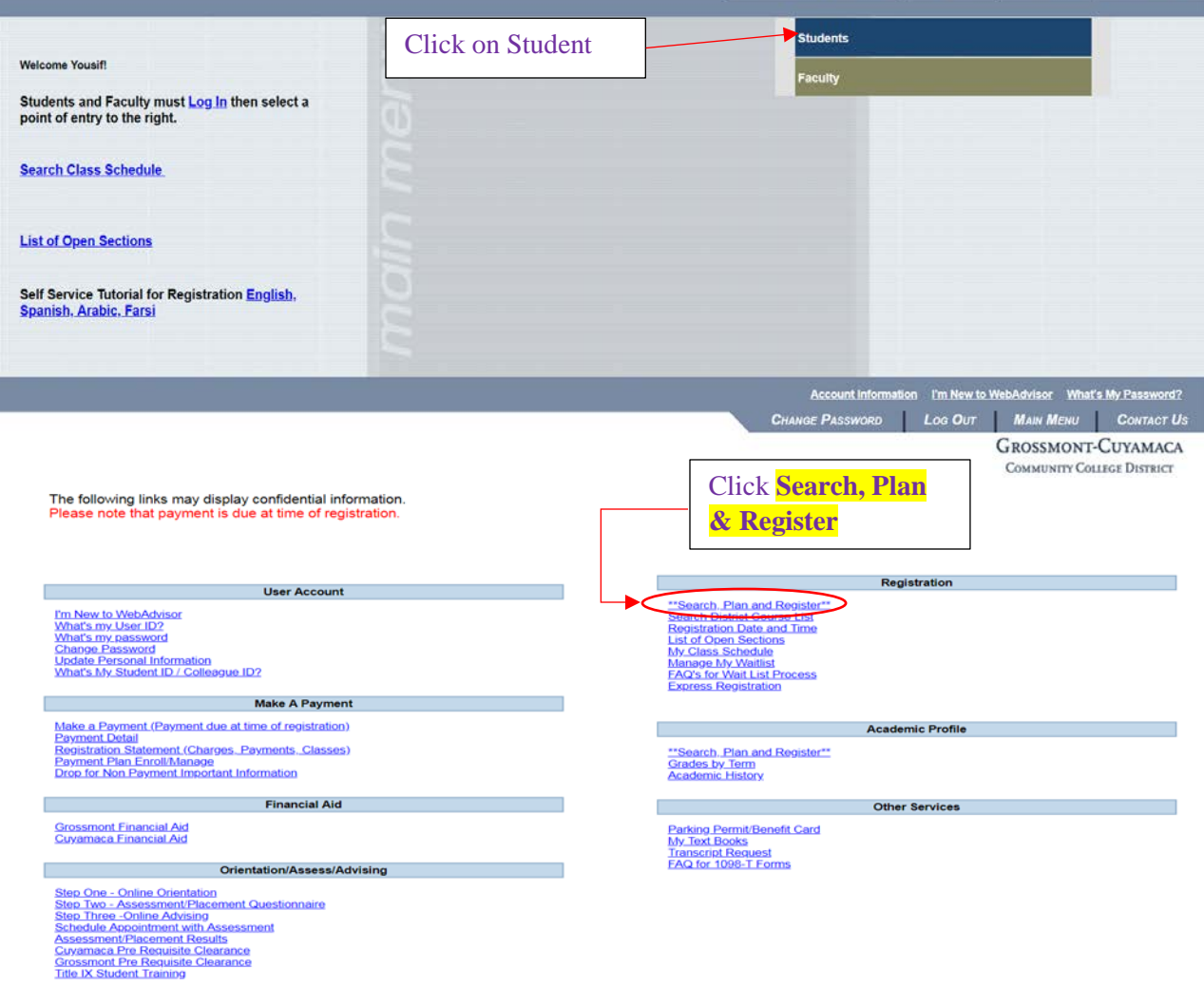

## **How to Register:**

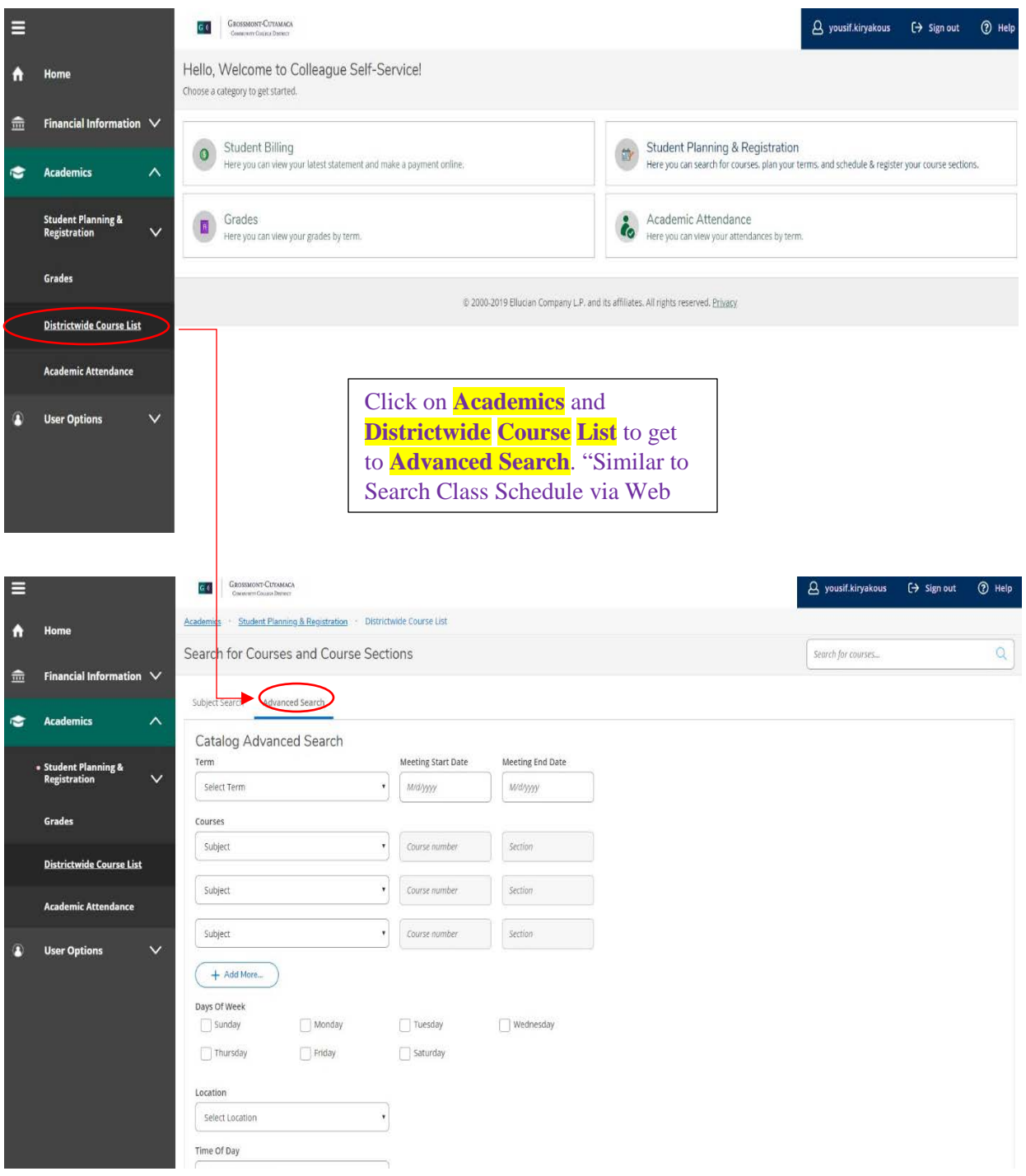

## **OR Search by subject:**

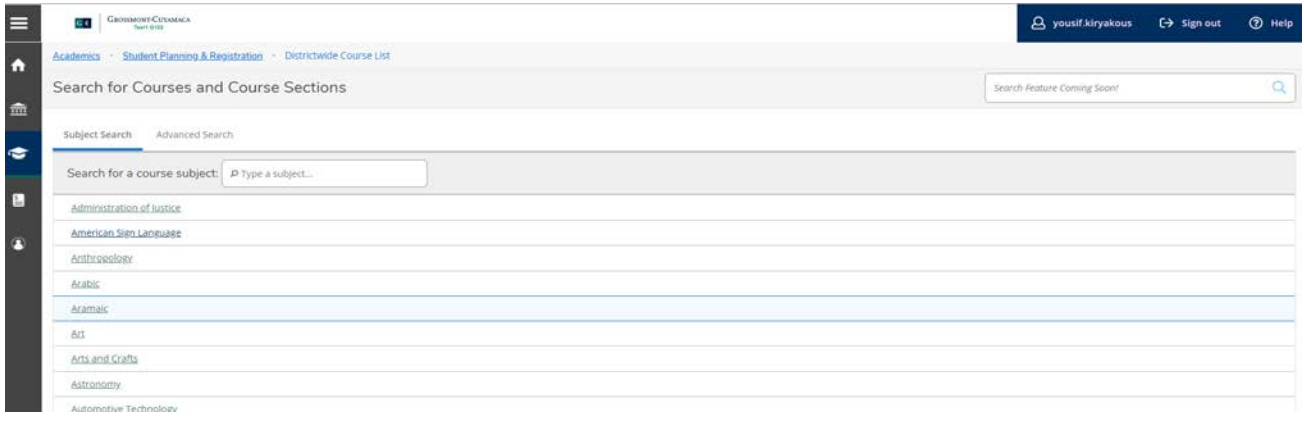

## **Plan & Schedule:**

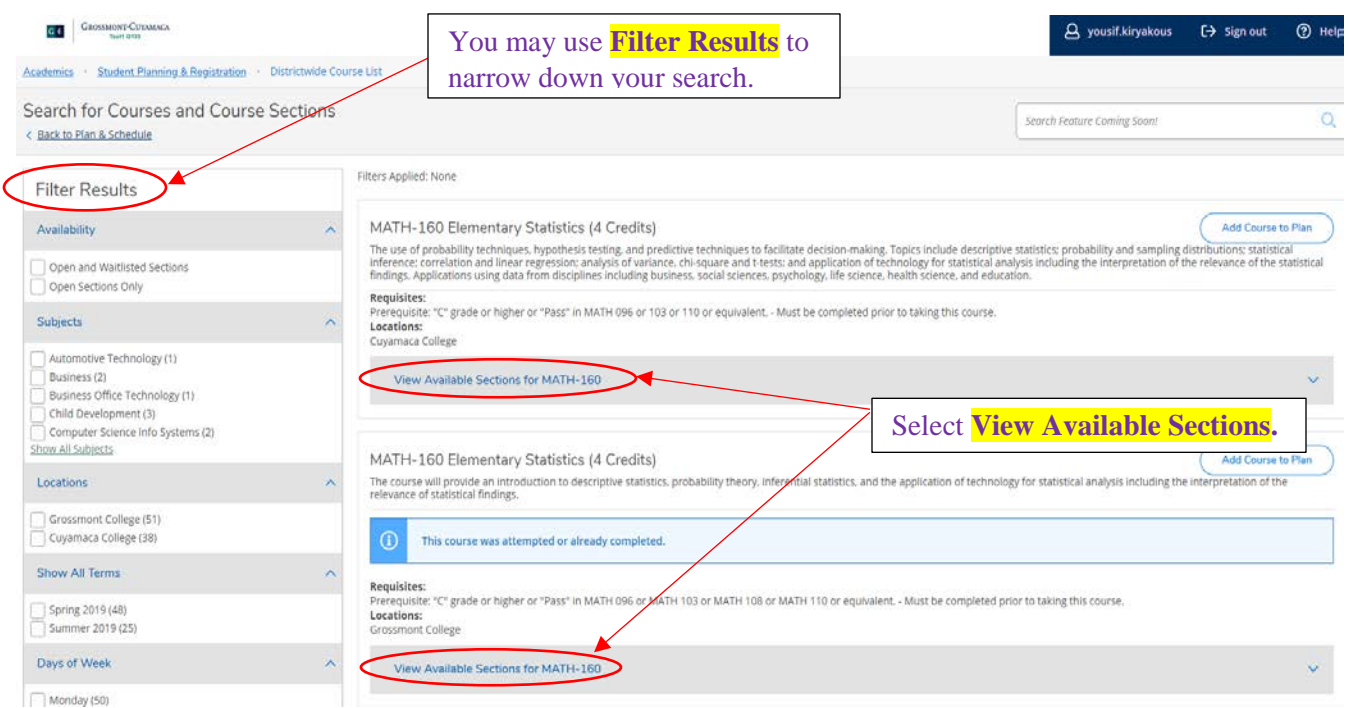

#### Scroll through the available sections and find the best fit for your schedule

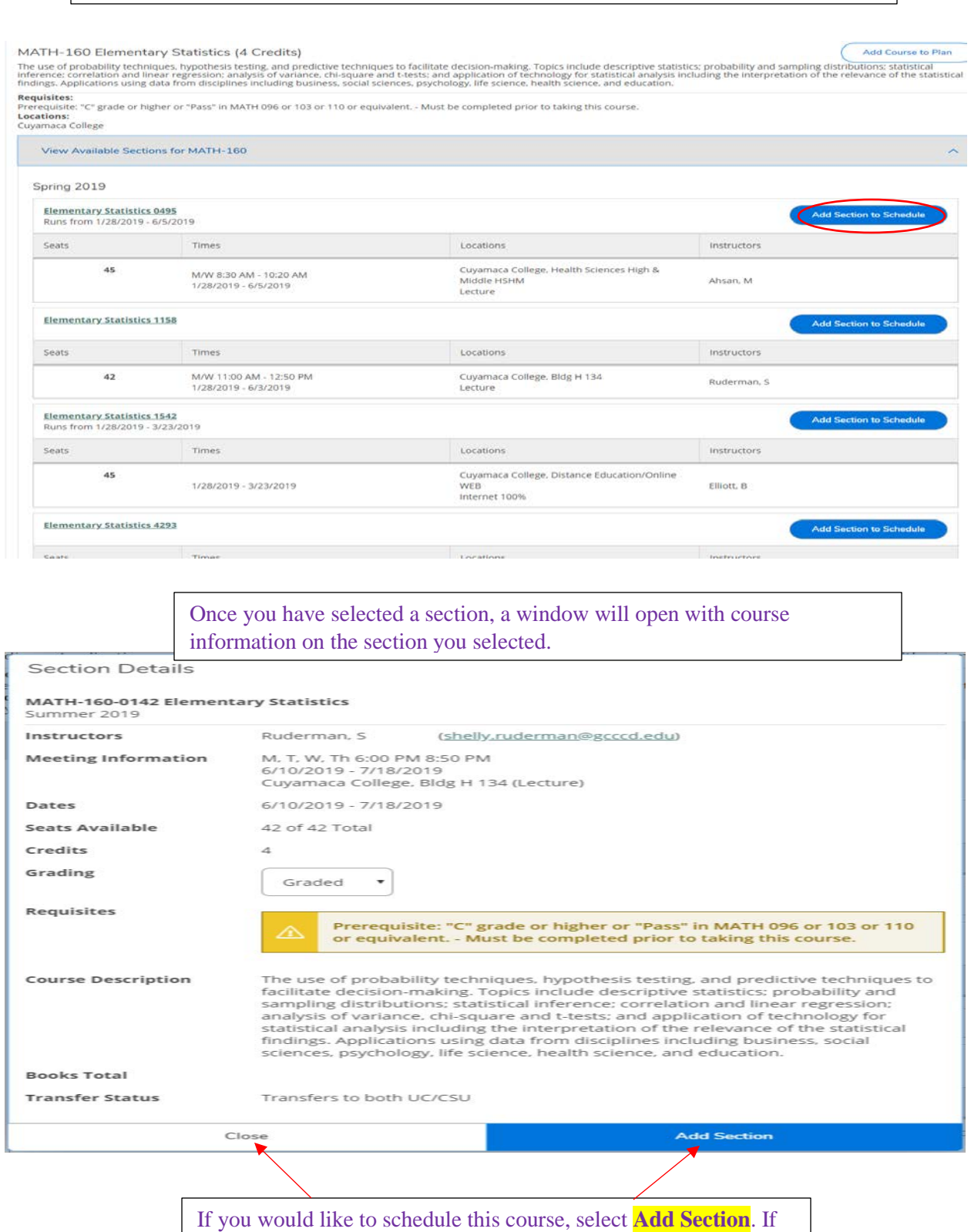

not, select **Close** and repeat the previous steps until you have selected the course you want to schedule.

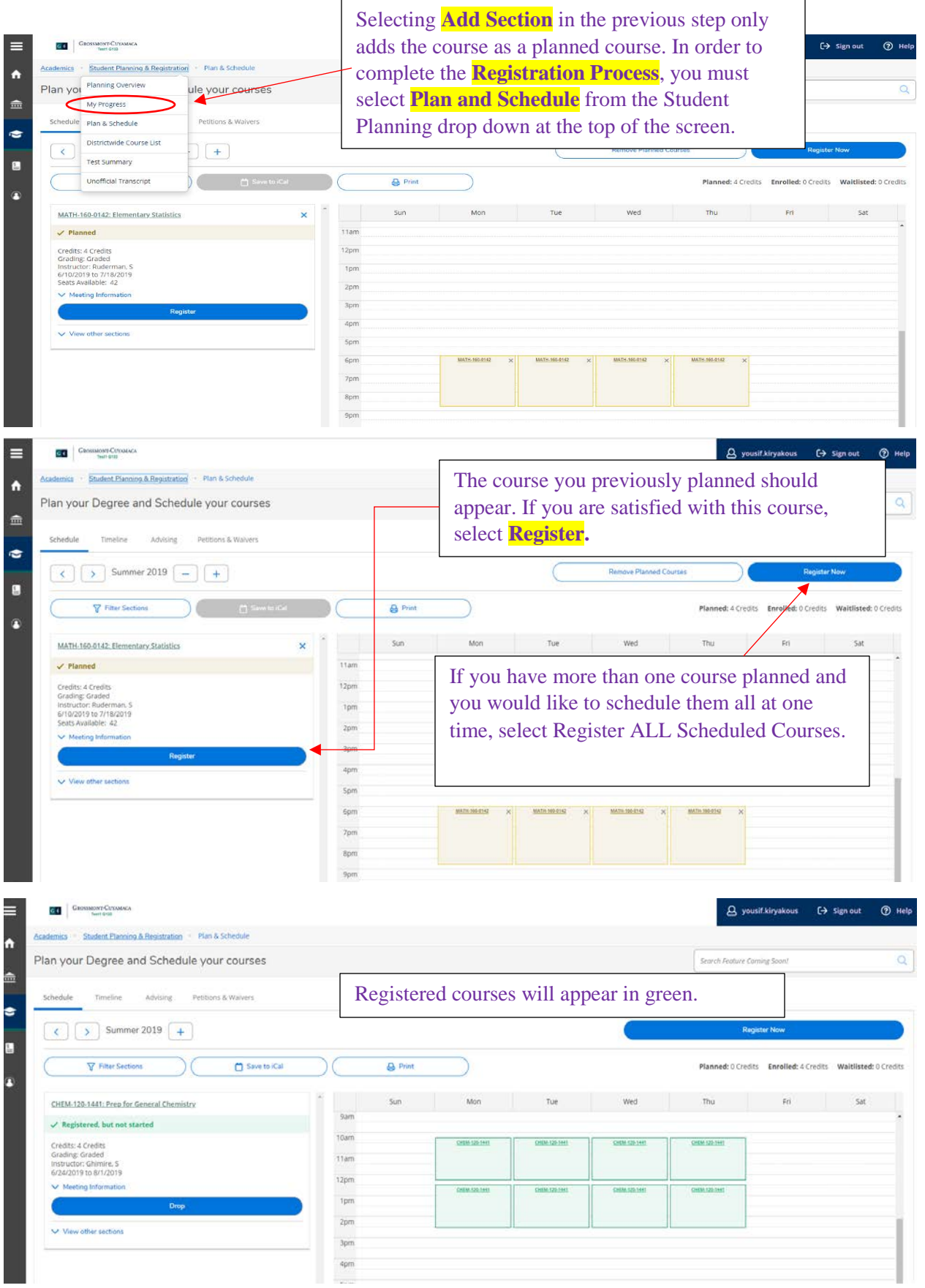

## **Registering Using Add Authorization:**

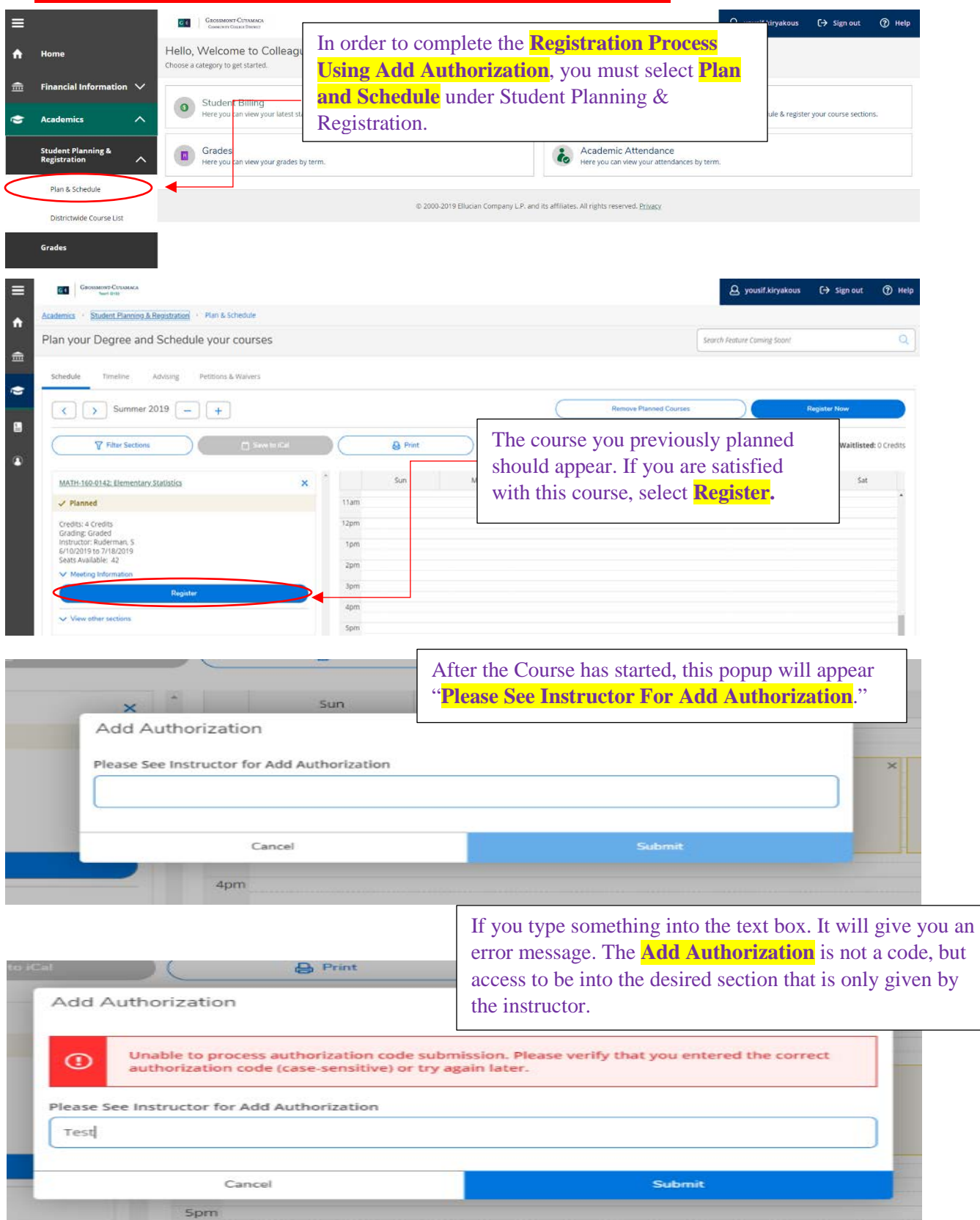

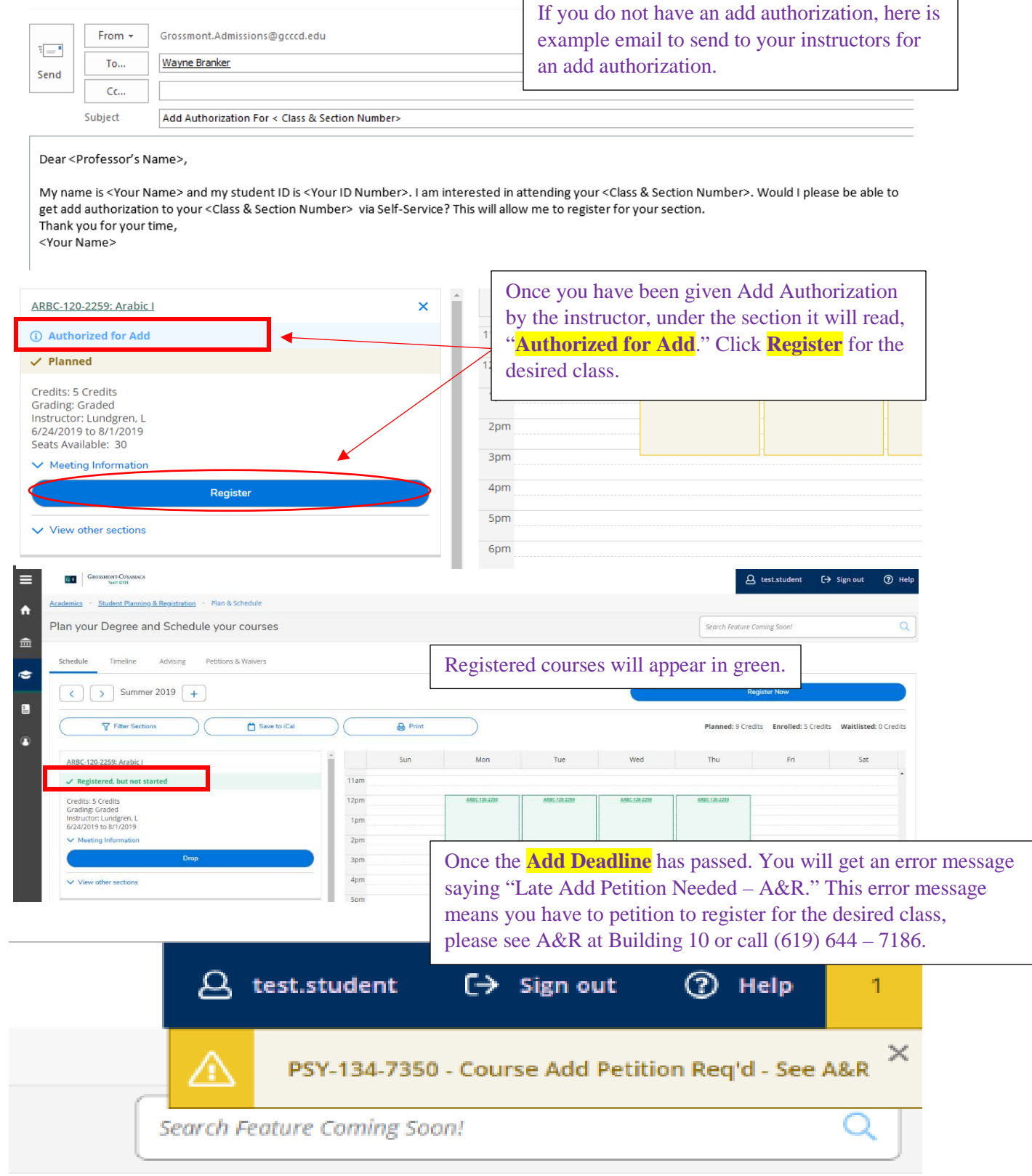

# **How to drop a section:**

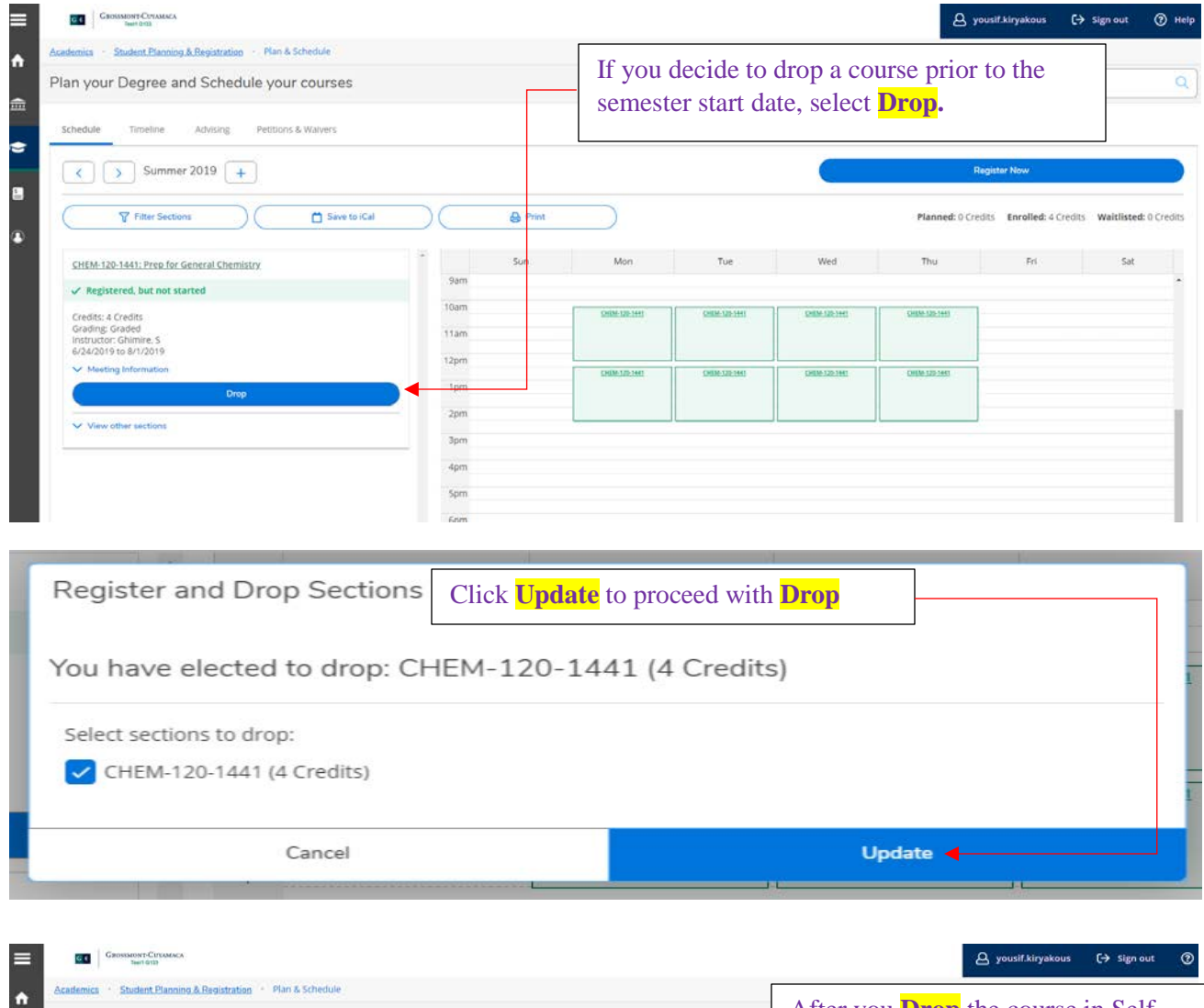

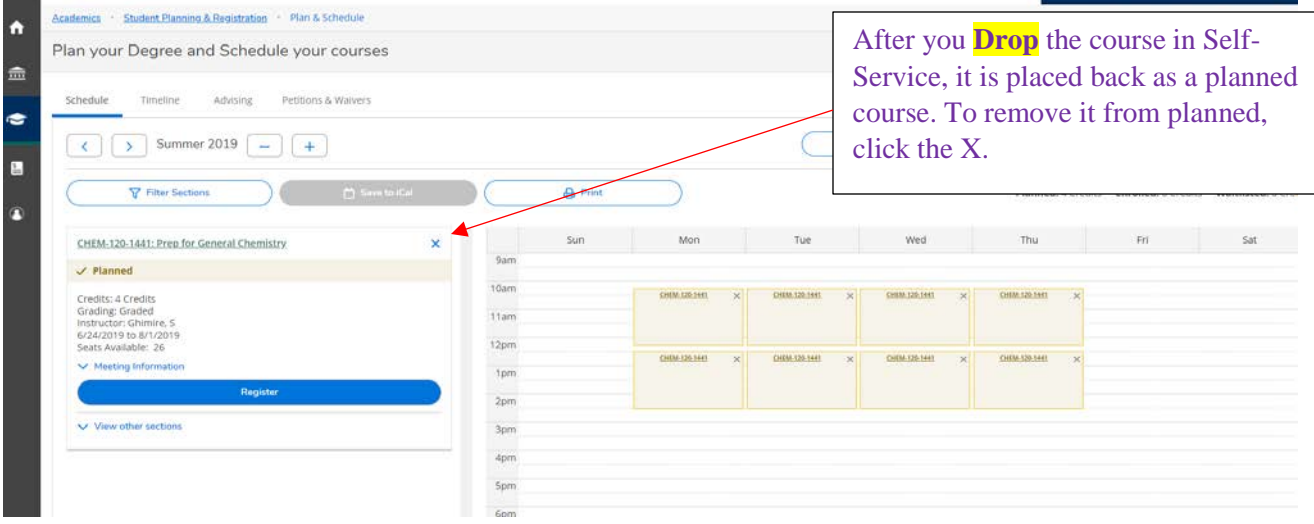

## **How to pay your fees:**

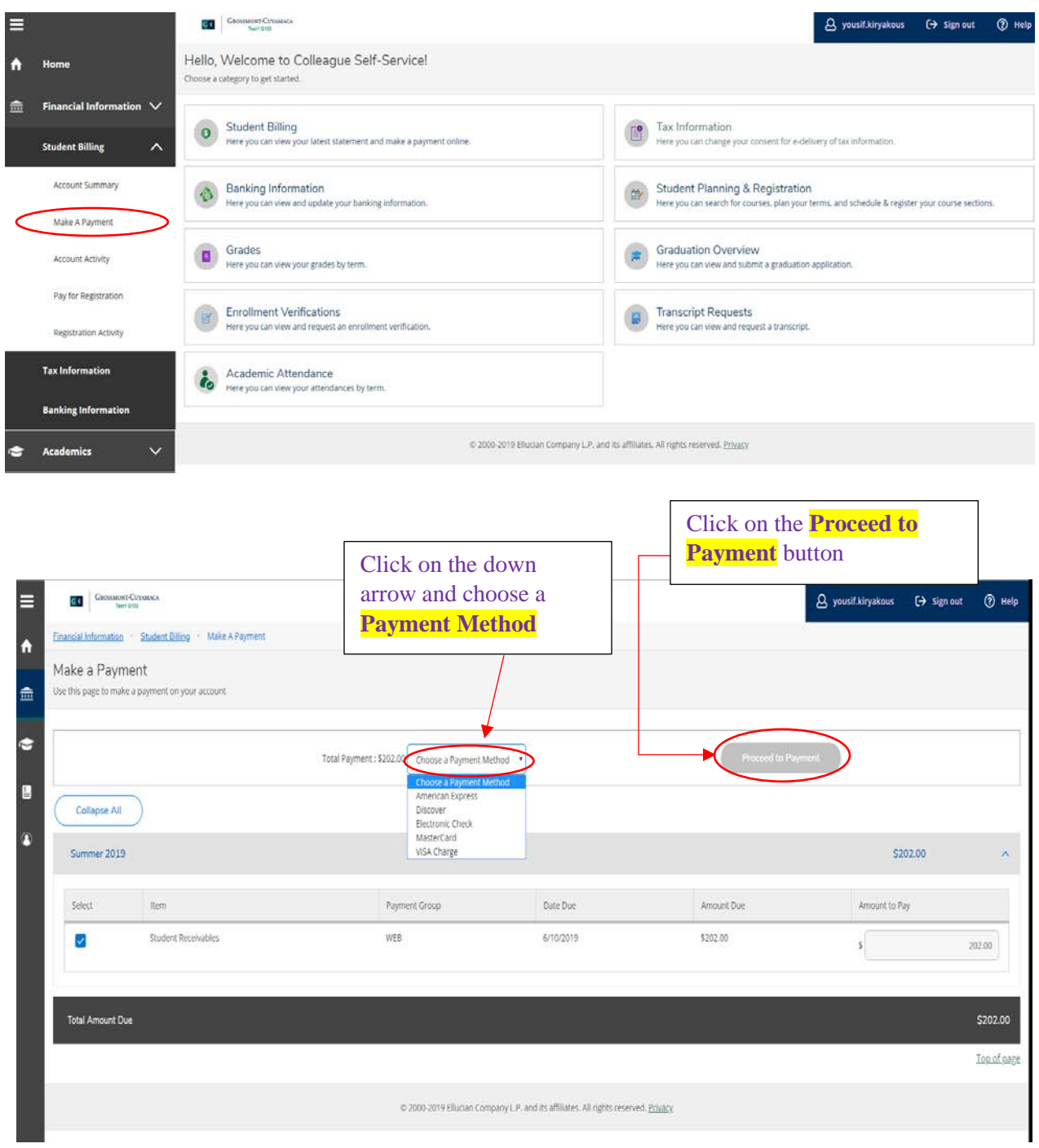